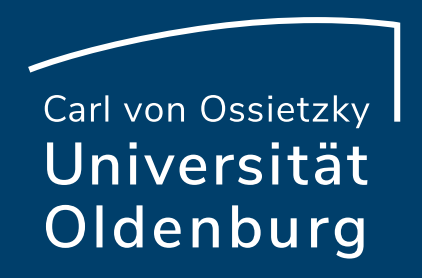

# Interaktion in Online-Meetings mit BigBlueButton

Milica Vlajkovic & Claudia Lehmann Referat Studium und Lehre E-Didaktik-Mittagstreffen am 05.05.2021

### Carl von Ossietzky |<br>Universität Oldenburg

# Veranstaltungen der Hochschuldidaktik b

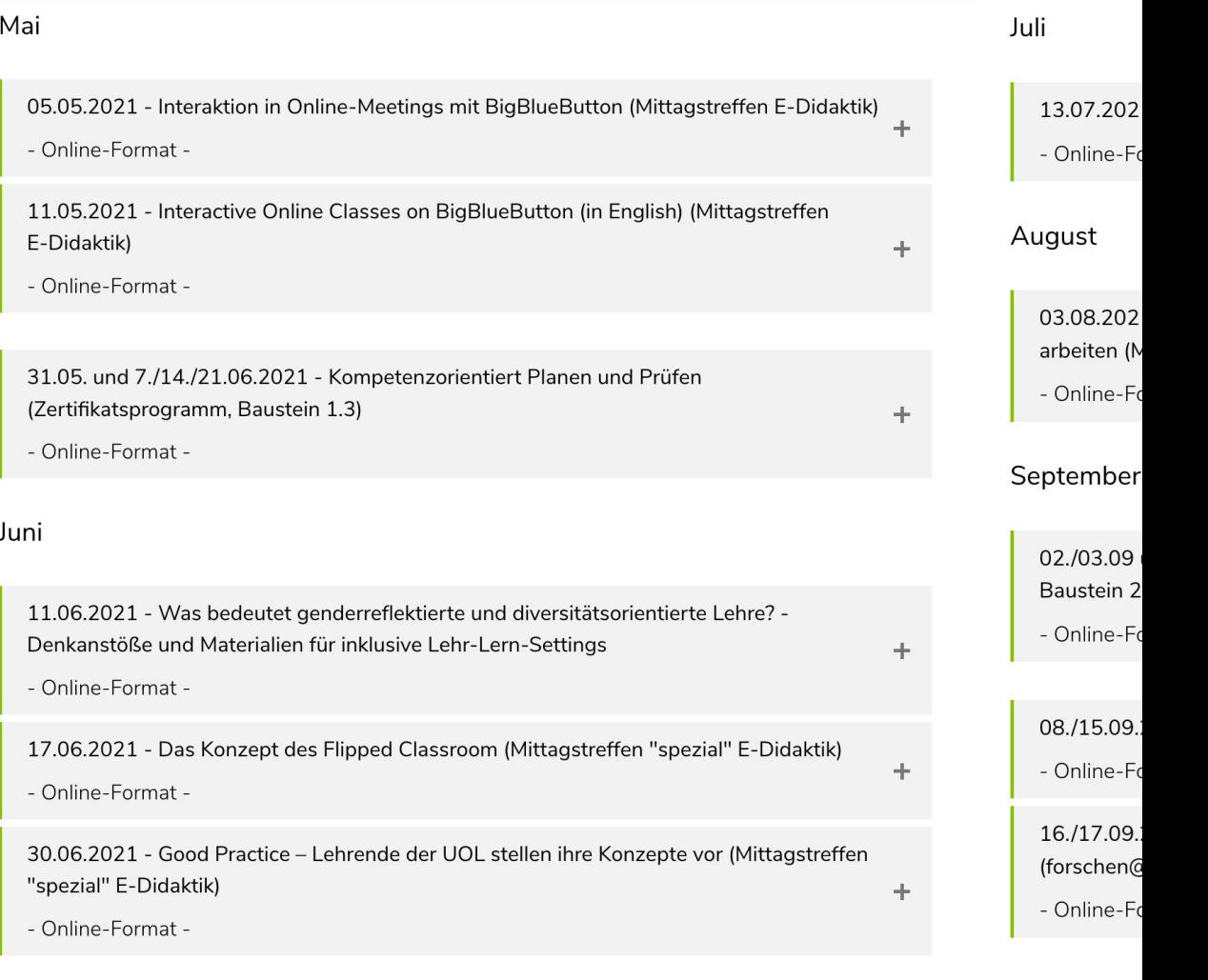

### https://uol.de/lehre/hochschuldidaktik/veranstaltungen-2021

## Vorab: BigBlueButton

Freigabe von Mikrofon und Kamera

► Symbole rechts **unter** der Präsentation

Präsentation einblenden/ausblenden

► Symbol rechts **unter** der Präsentation

## Präsentation in Vollbild

► Symbol unten rechts **in** der Präsentation

### Meeting verlassen

▶ Tab schließen; nicht "Konferenz beenden"

### Fragen

- ► Im Chat oder über die Freigabe von Mikrofon und Kamera
- ► Wenn Sie gerade nicht sprechen, bitte Mikro stumm schalten

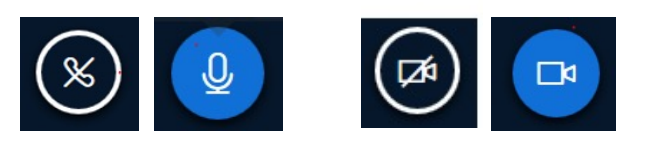

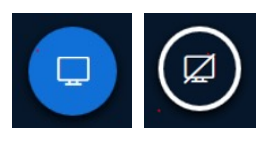

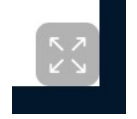

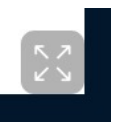

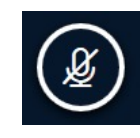

## Was haben wir vor?

- Möglichkeiten und Grenzen von Online-Meetings
- Moderation und Online-Kommunikation
- Methoden und Tipps

## Ihre Erfahrungen – Teil I

Für die virtuelle Raumaufstellung, die wir gleich alle gemeinsam und zeitgleich versuchen, …

- nehmen Sie sich bitte ein **Zettel**, Buch, Post-It oder beliebigen Gegenstand.
- schalten Sie bitte Ihre **Kamera ein**.
- **decken Sie Ihre Kamera ab** mit dem Zettel, Buch, Post-It, Gegenstand.

Immer dann, wenn eine der **folgenden Aussagen auf Sie zutrifft, decken Sie Ihre Kamera auf**. Sie können den anderen kurz zu winken oder ein Lächeln schenken.

Decken Sie Ihre Kamera danach bitte wieder ab.

**Ich hatte schon vor Corona I Online-Meetings (z.B. durch** in Arbeitssituationen oder d **Online-Treffen).** 

 $\overline{a}$ 

**II. / / Ich fühle mich jetzt im dritte Semester sicherer im Umgar Online-Meetings als im Früh** 

 $\overline{a}$ 

# Ich habe in den "Corona"-Se **mehr als 15 Online-Meetings gemacht.**

 $\overline{\mathbf{u}}$ 

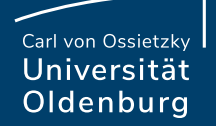

# Möglichkeiten und Grenzen

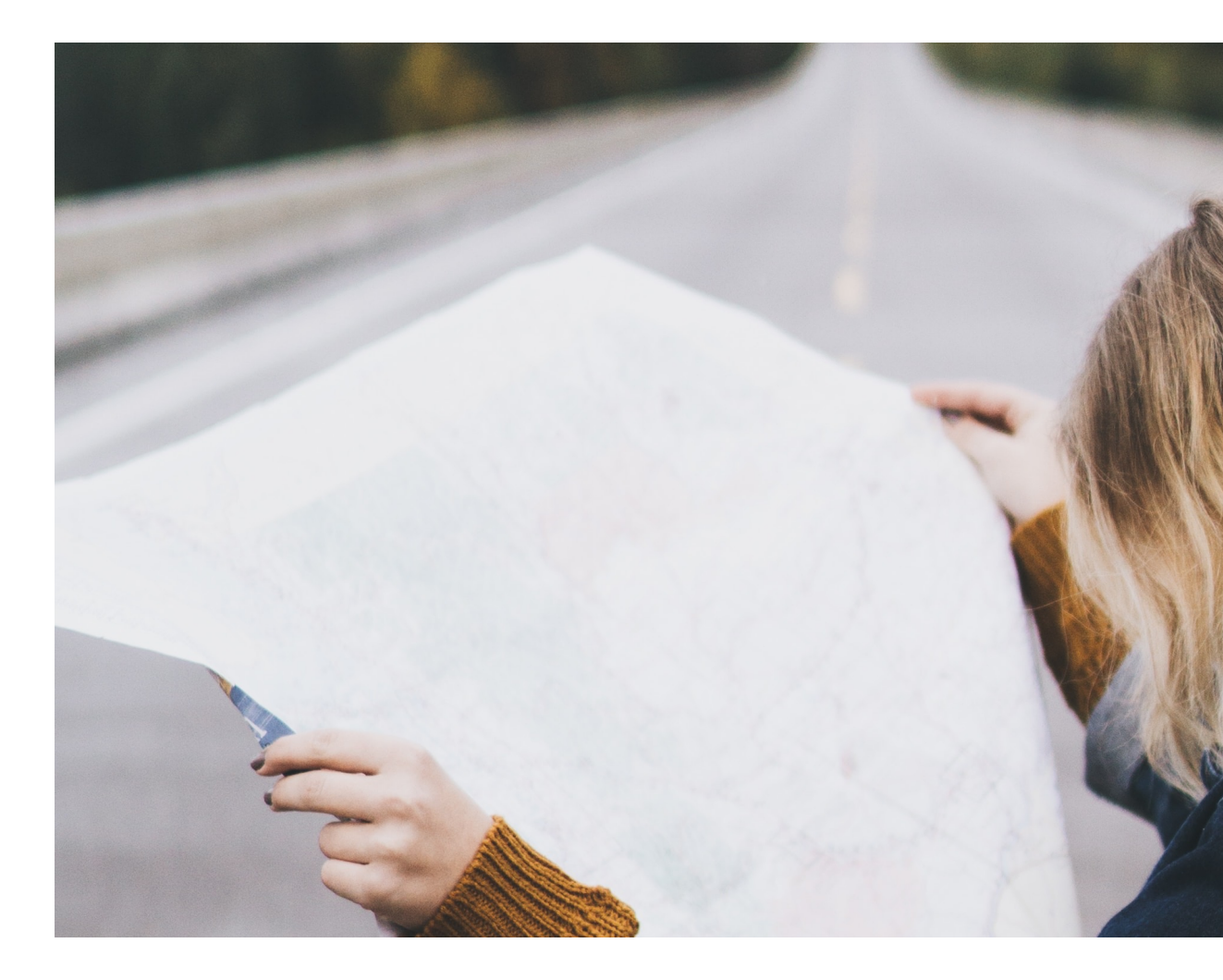

## Einsatzmöglichkeiten von Online-Meetings

Präsenzähnliche Situationen zwischen …

Lehrenden und Studierenden für ...

- ‒ Vorlesungen oder Seminare
- ‒ Flipped Classroom
- ‒ Individuelles Feedback, z.B. in Online-Sprechstunden

Studierenden untereinander für …

- ‒ Gemeinsames Arbeiten
- ‒ Fachschaftsaktivitäten (während der O-Woche)

Lehrenden untereinander bzw. Lehrenden und Einrichtungen der Hochschule für …

- ‒ Kollegialen Austausch
- ‒ Arbeitskreis-Meetings
- ‒ (Hochschuldidaktische) Beratung

## Ihre Erfahrungen – Teil II: Herausforderungen und Grenzen

**Welche Herausforderungen sind Ihnen in den letzten Semestern in Online-Meetings begegnet?** 

**Was hat in der Online-Kommunikation überhaupt nicht funktioniert?**

Aufgabe

- Nehmen Sie sich **3 Minuten** Zeit.
- Nutzen Sie die **geteilten Notizen**, um Gedanken, Tipps oder anderes aufzuschreiben, dass Ihnen zu den Fragen einfällt.
- Die geteilten Notizen finden Sie direkt in BBB in der linken Spalte. Das Schreiben in den geteilten Notizen ist anonym.

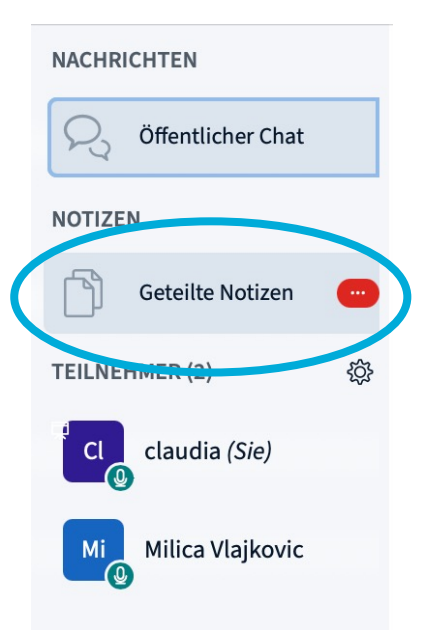

arl von Ossietzky Universität Oldenburg

# Technisches und Organisatorisches

- ‒ State-of-the-Art Ausstattung
- ‒ (Geteilte) Arbeits- und Wohnräume
- ‒ (Geteilte) Bandbreite
- $-$  Technische Störungen (hilfreich ist https://dasfunktioniertnich
- $-$  Informationen im Vorfeld (z.B. BBB-Einführungsvideo: https:
- ‒ Kommunikationsregeln im Online-Meeting

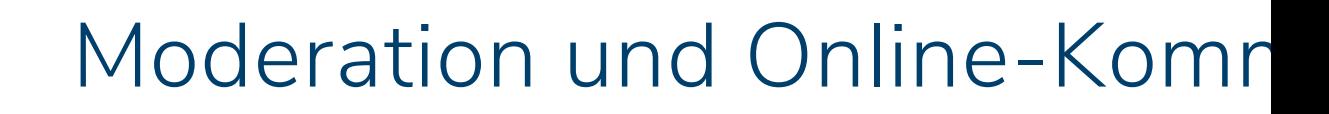

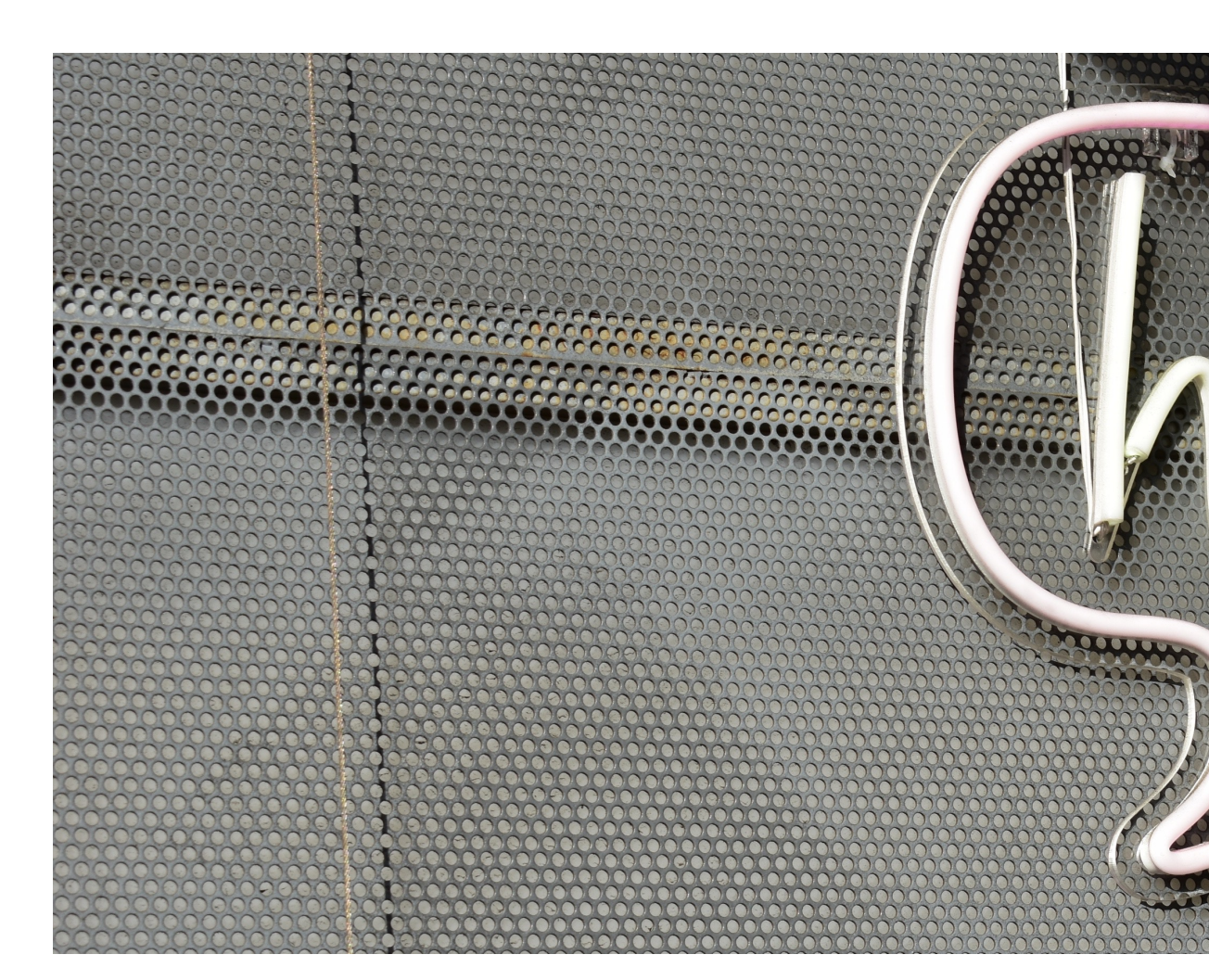

05.05.21

Carl von Ossietzky<br>Universität<br>Oldenburg

## Hilfreiches für die Planung und Gestaltung

- ‒ Keine lange Vorträge
- Alle 10 Minuten eine "Aktivierungsaufgabe" Fragen im Chat, Umfragen, Gruppenräume o.Ä.
- ‒ Synchrone Sitzungen protokollieren (lassen)
- ‒ Ko-Moderator:in beauftragen, Rollen verteilen (Chat-Beobachter:in, Protokollant:in, o.Ä.)
- ‒ Bildschirmpausen einplanen

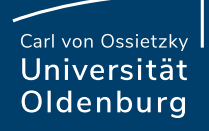

## Ihre Erfahrungen – Teil III: Kamera

Frage #1 **Geben Sie Ihre eigene Kamera frei?**

> Ja Nein

Frage #2 **Laden Sie Ihre Studierenden ein, die Kamera freizugeben?**

> Ja Nein

Seite 15 05.05.21

## Ihre Erfahrungen – Teil III: Kamera

## Frage #3 **Welcher Vorteil der Kamerafreigabe ist für Sie am wichtigsten?**

- A) Andere über die Kamerabilder zu sehen, unterstützt Austausch und Gemeinschaftsgefühl.
- B) Ein Gesicht zur Stimme zu sehen, hilft beim Zuhören.
- C) Kamerafreigaben können Verantwortungsbewusstsein und Vertrauen fördern.

### Frage #4

**Welchen Nachteil der Kamerafreigabe bewerten Sie als am einflussreichsten (bei der Entscheidung die Kamera aus zu lassen)?**

- A) Das Gefühl kontrolliert zu werden.
- B) Das Starren auf (viele) Kamerabilder wirkt ermüdend ("Zoom Fatigue").
- C) Der Blick in das eigene Zuhause ist ein Eindringen in die Privatsphäre.

## Besonderheiten der Online-Kommunikation

- Kommunikation in Präsenz vs. Online-Kommunikation
- Ablenkung
- "Schleppende" Diskussionen
- Mimik, Gestik, Körpersprache

Carl von Ossietzky Oldenburg

# Methoden und Tipps

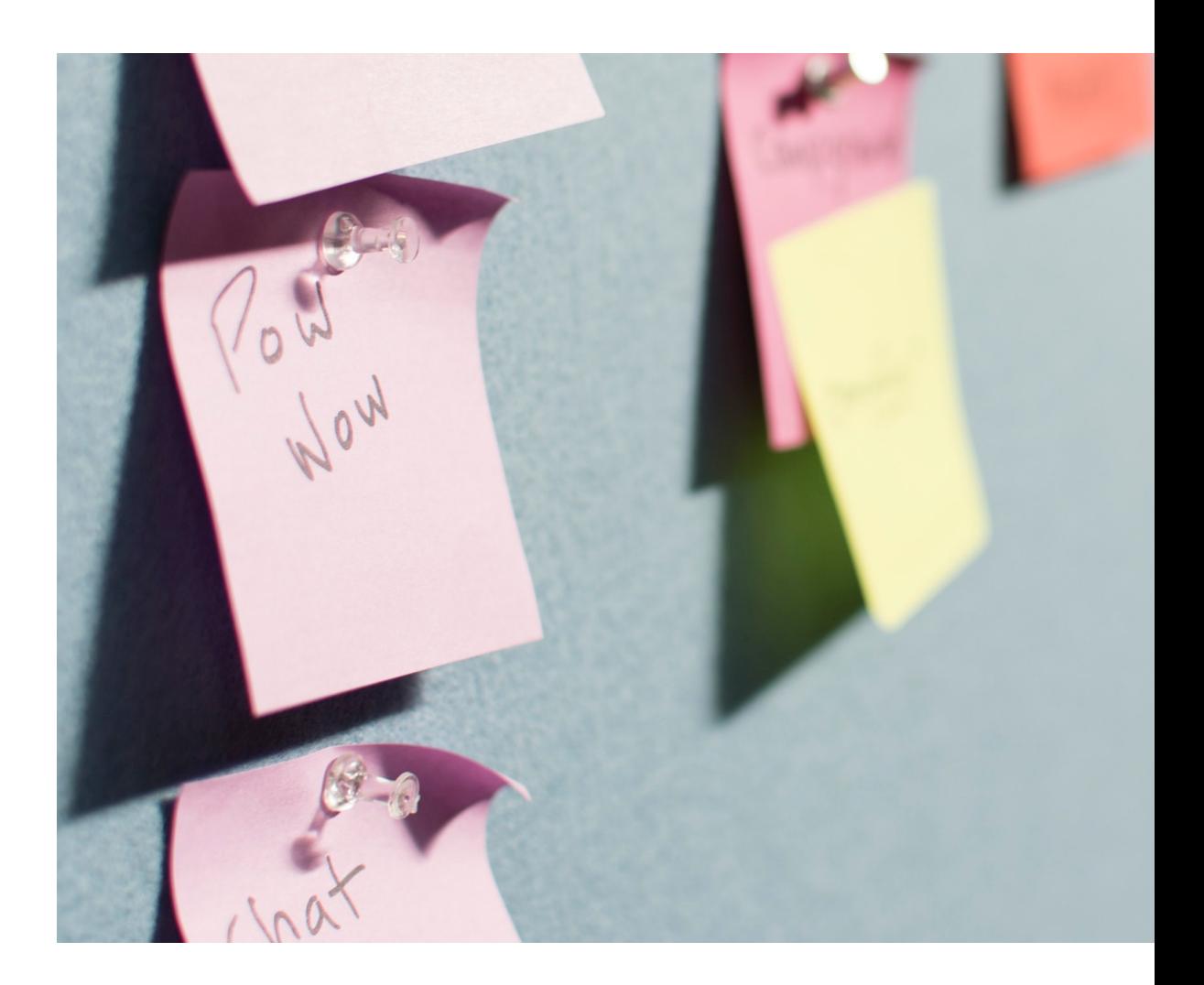

## Ihre Erfahrungen – Teil IV: Ideen und Tipps

## **Was hat bei Ihnen in den letzten Semestern in Online-Meetings gut funktioniert?**

Wo möchten Sie Ihre Ideen und Tipps sammeln? Bewegen Sie Ihren Mauszeiger auf eine der beiden Kreise für die Option, die Sie ausprobieren möchten.

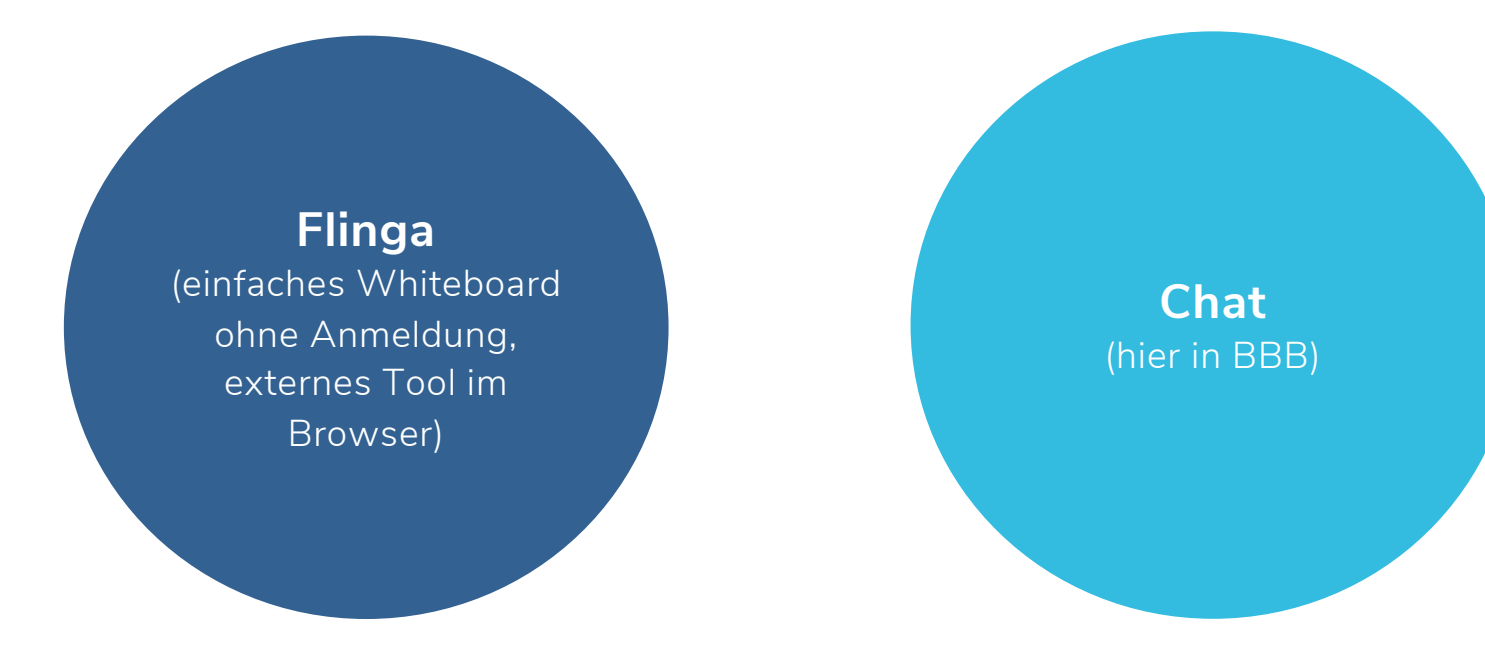

arl von Ossietzky Universität Oldenburg

## Methoden für Feedback und Interaktion

## Um **Beteiligung** zu motivieren

- Think-(Pair-)Share
- Peer Instruction nach Eric Mazur
- Brainstorming, Kill the Idea
- One-Minute-Paper

## Um Feedback einzuholen (z.B. als "Ausgleich" fehlende

- Post-It-Kacheln
- 5-Finger-Feedback
- Blitzlicht

## Um **Aufmerksamkeit** im Online-Meeting zu fördern

- Emoticons (Statusicons)
- Mini-Quiz
- (Bewegte) Pausen

## Feedback und Interaktion mit den BBB-Funktionen

#### ‒ **Statusicons**

Für Feedback zur Steuerung des Meetings (z.B. Handheben für Fragen; Daumen hoch/runter, ob es weiter gehen kann …)

‒ **Chat**

Für Diskussionen, Sammeln von Ideen (Brainstorming) oder Fragen oder für Wortmeldungen

‒ **Kamera**

Für virtuelle Raumaufstellung oder Aktivierung

### ‒ **Geteilte Notizen**

Für Protokollieren oder anonymes Sammeln von Ideen (Brainstorming) oder Fragen

### ‒ **Umfragen**

Für Feedback und Aktivierung (z.B. als Peer Instruction) Achtung! Moderator:in kann sehen, wer welche Antwort gegeben hat.

### ‒ **Mehrbenutzermodus**

Für virtuelle Raumaufstellung

### ‒ **Gruppenräume**

Erarbeiten von Ergebnissen, Diskussion und Austausch

Seite 21 05.05.21

# Tipps für gesunde Online-Veranstaltungen

## Textos

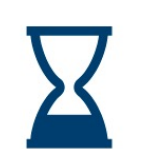

Empfehlenswert ist etwa stündlich eine Pause von 5 bis 10 Minuten, die auch zum Lüften genutzt werden kann

Carl von Ossietzky

Universität

Oldenburg

- Bei ganztägigen Veranstaltungen sollte eine ausreichend lange Mittagspause eingelegt werden (ca. 30 bis 60 Minuten), in dieser Zeit kann zum Beispiel ein Spaziergang an der frischen Luft gemacht werden
- Zur Darstellung der verbleibenden Pausenzeit kann eine digitale Uhr genutzt werden

#### **Aufmerksamkeit und Abwechslung**

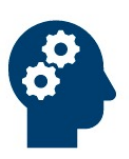

- Ablenkungen sollten minimiert werden (z. B. Türen schließen, Handy stummschalten und beiseitelegen, E-Mail-Programm schließen)
- Veränderungen der Position können der Abwechslung dienen (z. B. höhenverstellbaren Schreibtisch nutzen, Aufstehen, Strecken, Redebeitrag im Stehen halten)

#### Bewegung, Ernährung und Entspannung

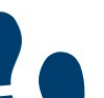

- Bewegung zwischendurch oder kurze Dehnübungen sind hilfreich für einen Ausgleich
- Die Videos des Hochschulsports können zum Pausenbeginn abgespielt werden
	- Übungen zur Augenentspannung dienen als kurze Auszeiten
	- Ausreichend Flüssigkeit (z. B. Wasser, ungesüßte Tees) und gesunde Ernährung fördern die Konzentration

arl von Ossietzky Universität Oldenburg

# [Mehr Inspiration](https://www.phil.uzh.ch/dam/jcr:00000000-24eb-4bfc-0000-0000153450d0/ELK_Leitfaden_E_Moderation.pdf)

Tobias Seidl und Lara Kolbert (2020): Digitale Interaktion. Vertrau Karten für Online-Meetings & -Workshops. Verfügbar unter: https://hochschulforumdigitalisierung.de/sites/default/files/dateien ns\_Take-A-Brea[k\\_Karten\\_2020.pdf](https://youtu.be/wTDq94Lm43U)

Lehrer\*innenausbildung der Uni[versität Oldenburg: Methodenka](https://dasfunktioniertnicht.de/)rt Alltag. Verfügbar unter: https://www.methodenkartei.uni-oldenbu

Universität Zürich, E-Learning-Koordination der Philosophischen F E-Moderation. Verfügbar unter: https://www.phil.uzh.ch/dam/jcr:0 0000153450d0/ELK\_Leitfaden\_E\_Moderation.pdf

Katja Bett und Birgit Gaiser (2010): E-Moderation. Verfügbar unte teaching.org/lehrszenarien/vorlesung/diskussion/e-moderation.pdf

E-Didaktik der Universität Oldenburg (2020): BigBlueButton. Einführung Verfügbar unter: https://youtu.be/wTDq94Lm43U

Hilfe bei technischen Störungen: https://dasfunktioniertnicht.de/

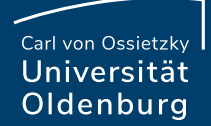

# Diskussion und Fragen

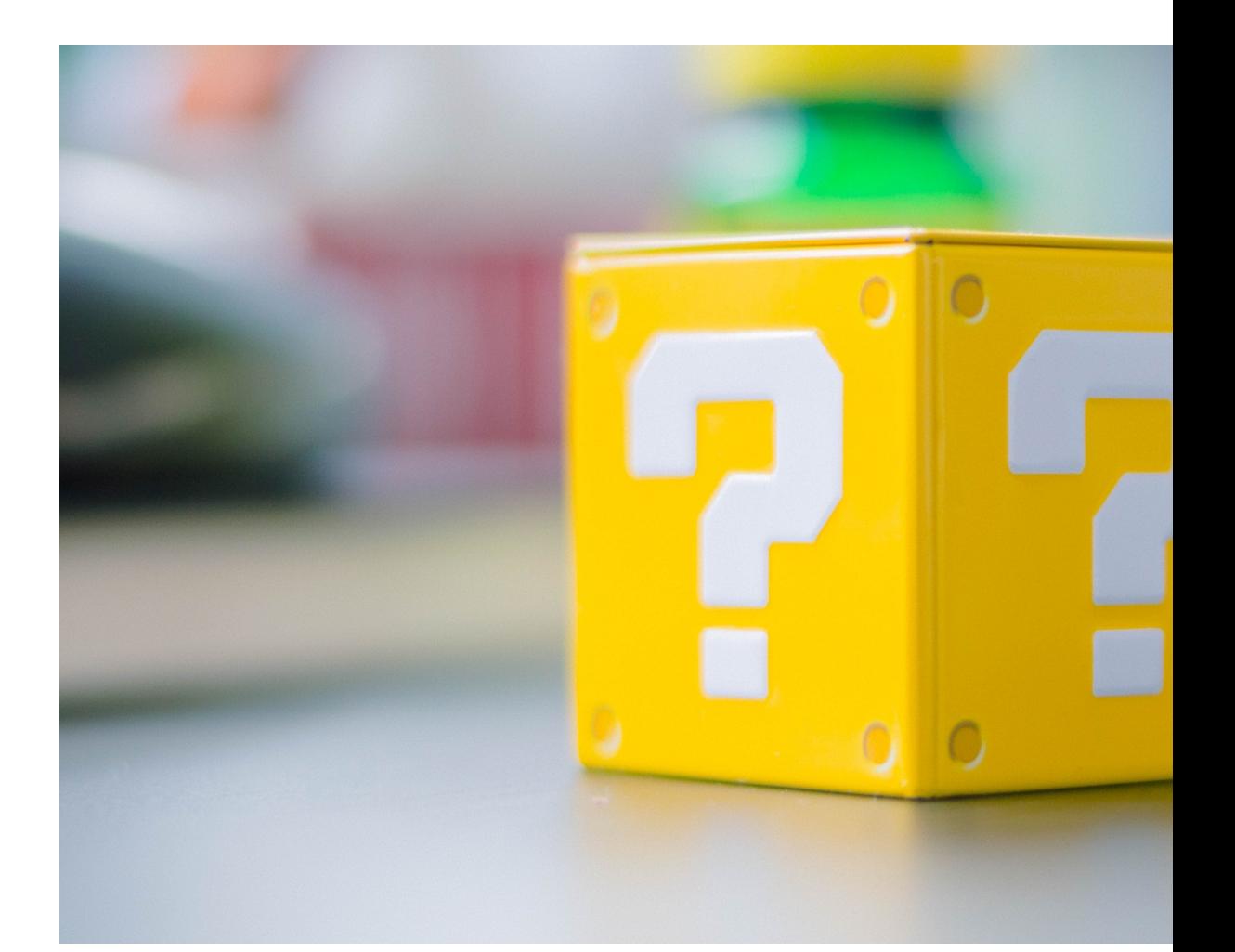

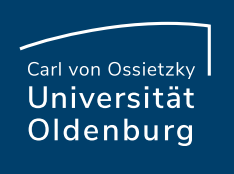

Milica Vlajkovic & Claudia Lehmann

Carl von Ossietzky Universität Oldenburg Referat Studium und Lehre Hochschuldidaktik | E-Didaktik

**Mail:** edidaktik@uol.de

**Offene Online-Sprechstunde der E-Didaktik: Immer montag** jeweils 10.30–11.30 Uhr, in BBB: https://meeting.uol.de/b/car-

**Informationen zur Gestaltung digitaler Lehre: https://wp.uni** 

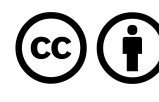

Lizenziert unter der Creative Commons Lizenz CC BY 4.0. Ausgenommen Elemente, die anderes gekennzeichnet sind.